PREFEITURA MUNICIPAL DE CAMPOS DOS GOYTACAZES -RJ SECRETARIA MUNICIPAL DE FAZENDA Subsecretaria de Receita Diretoria de Fiscalização Acompanhamento do Valor Adicionado – DECLAN -IPM

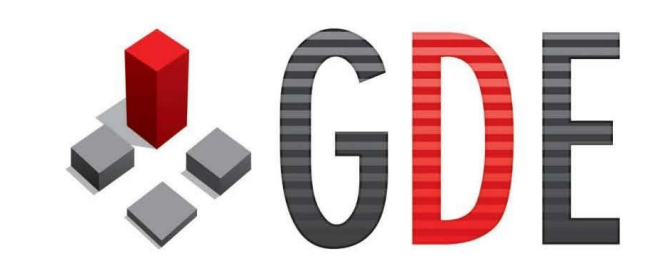

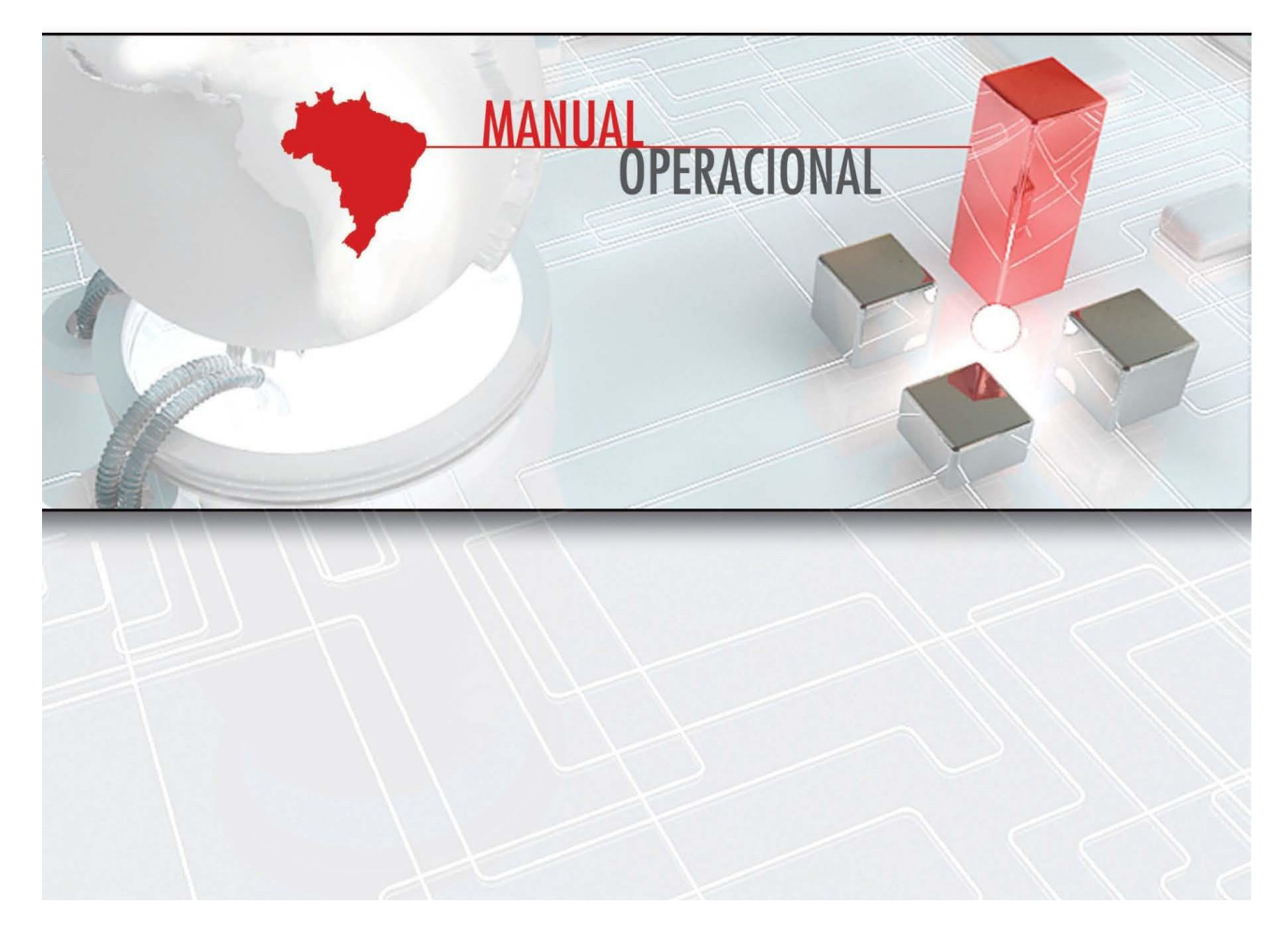

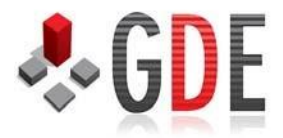

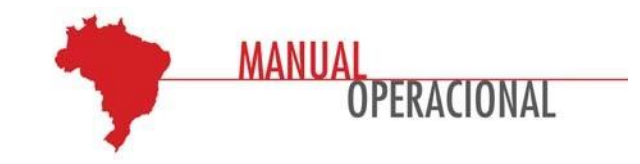

## **Manual em 06 Passos para Acesso ao Sistema de Acompanhamento e Apuração do VAF-Valor Adicionado-DECLAN-IPM.**

Passo 1 – Acesse http://www.campos.rj.gov.br, em seguida clique SEC FAZENDA

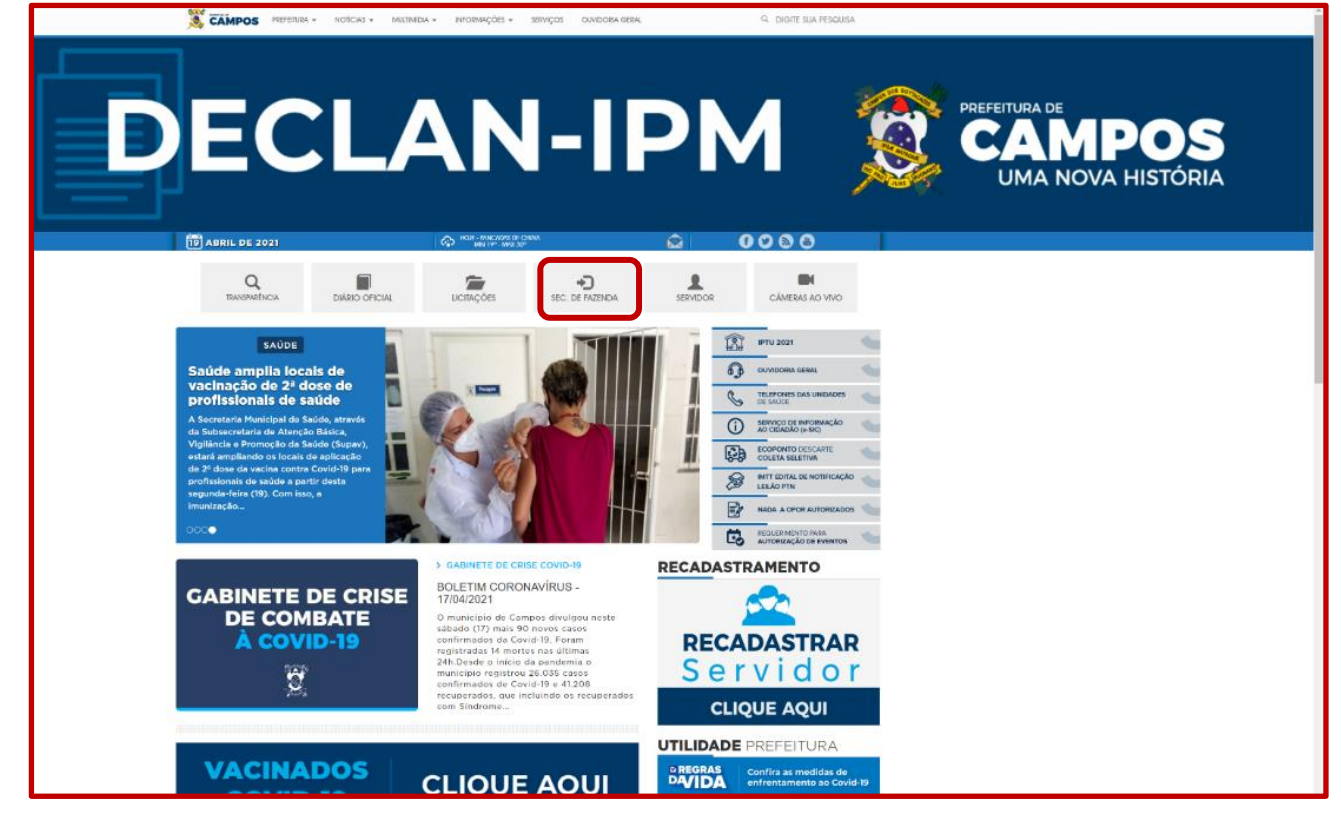

Passo 2 – Clique em DECLAN-IPM, para acesso e inserir login e senhas

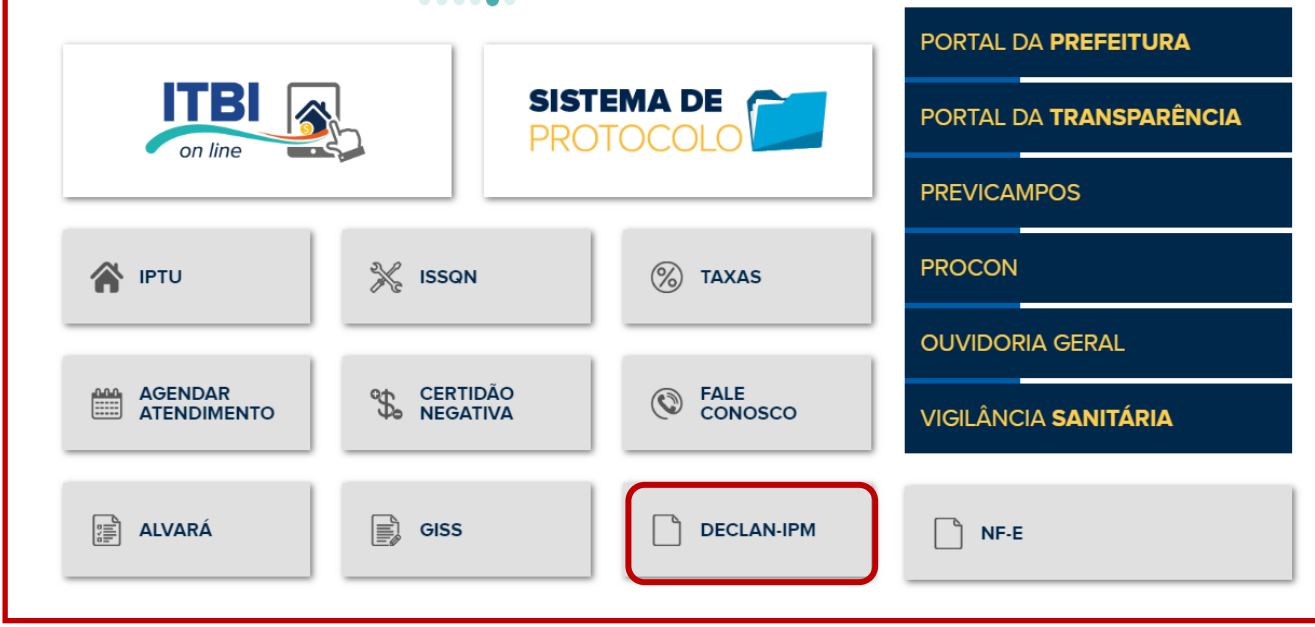

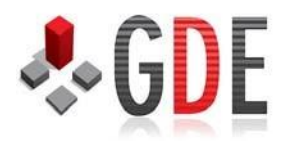

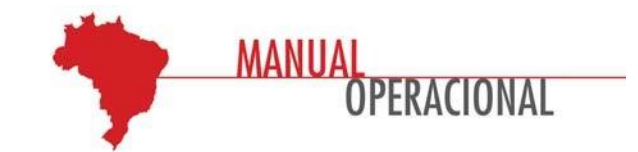

Passo 3 – Inserir seu login (digitar o CNPJ da empresa – só números)

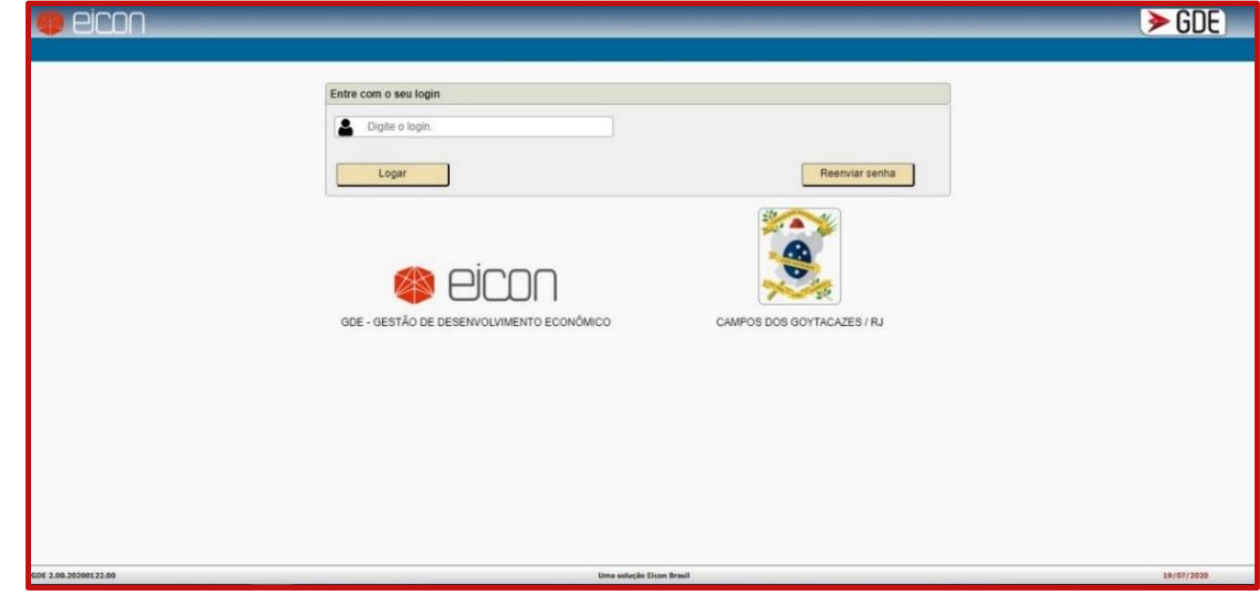

Passo 4 – Inserir a senha numérica no teclado virtual (encaminhado na notificação - email)

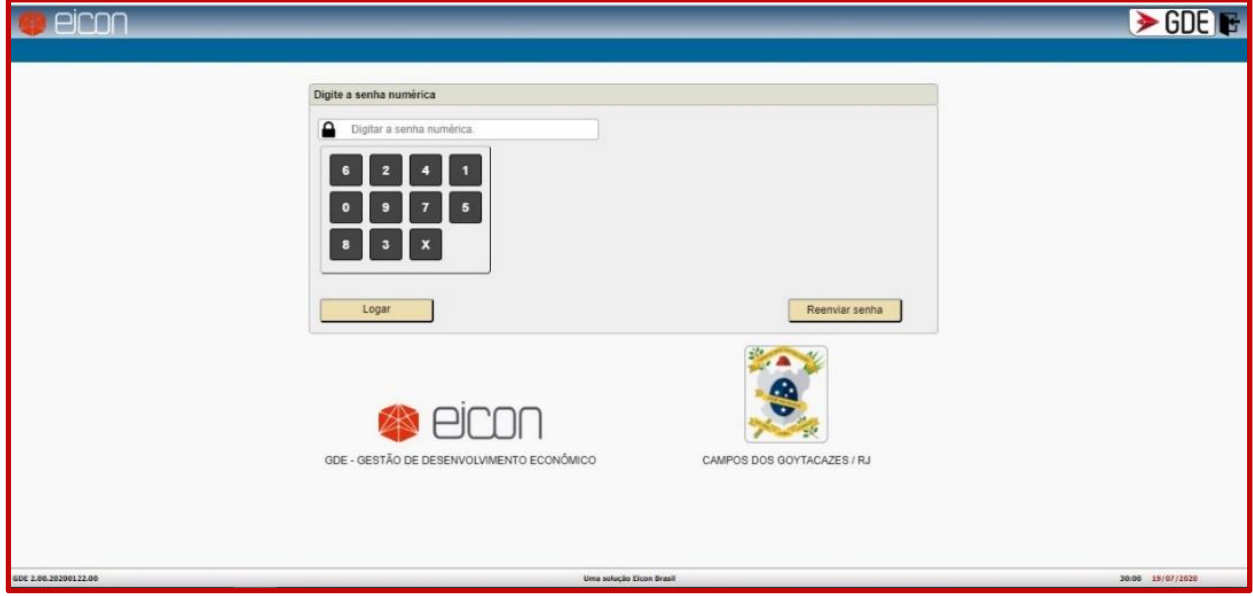

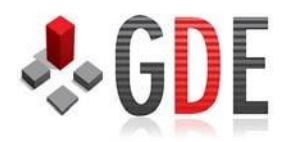

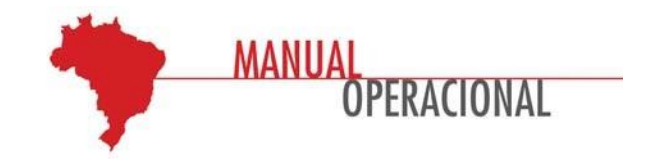

Passo 5 – Inserir a senha alfanumérica (encaminhado com a notificação - email)

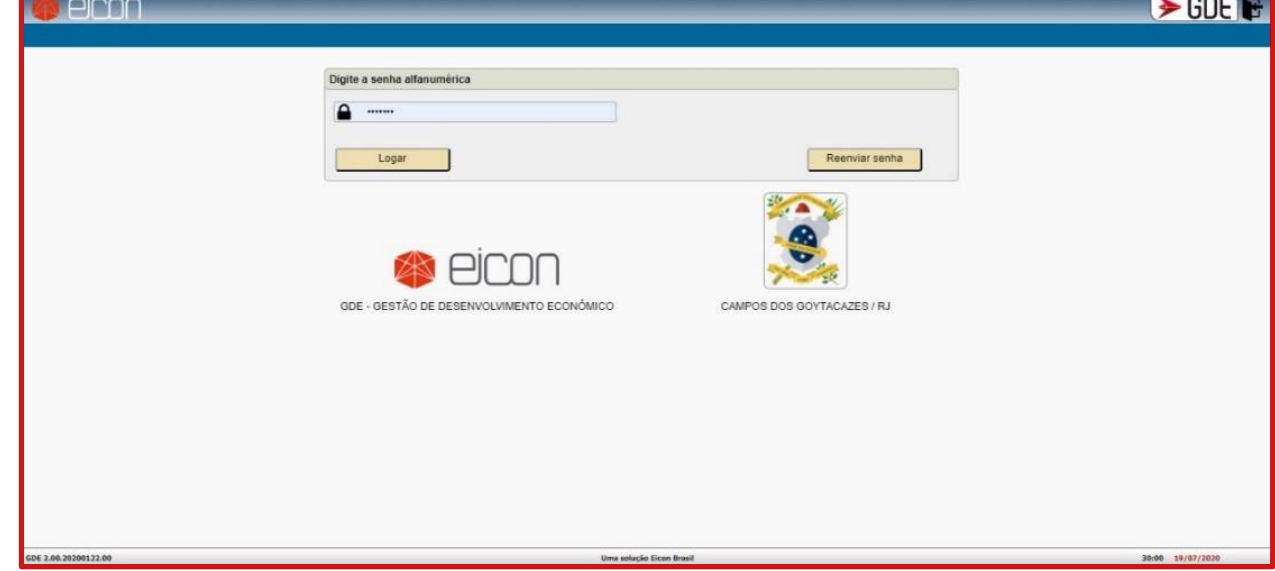

Passo 6 – Fazer o download dos arquivos

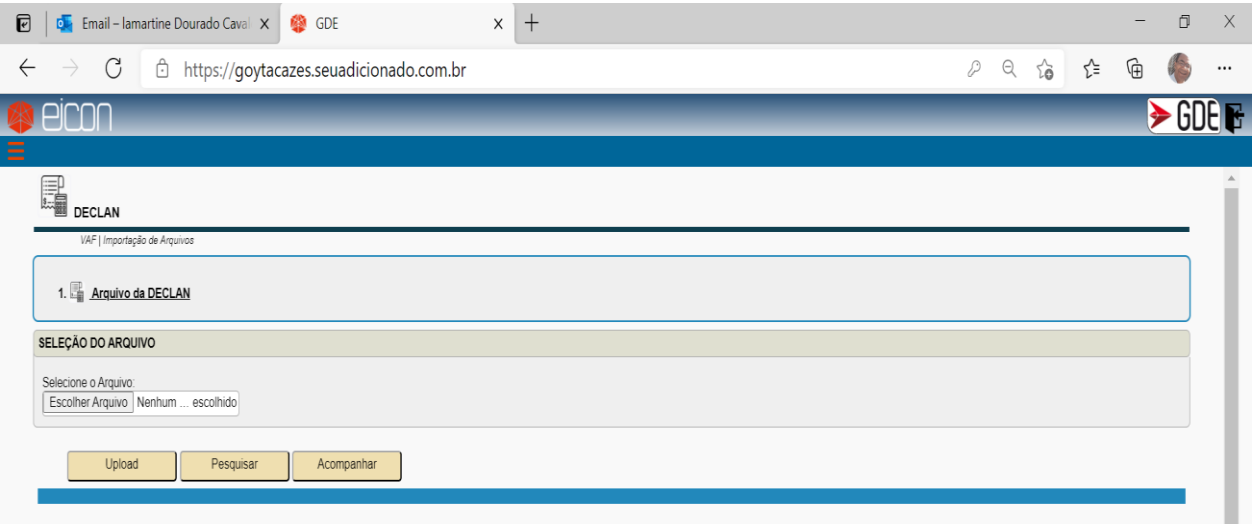

## **AVISO IMPORTANTE!**

Senhor(a) Contribuinte,

Este sistema objetiva recepcionar as declarações (DECLAN-IPM), analisar e, se necessário, orientar ações visando aumento do VAF Municipal e maior participação na Cota Parte no Repasse do ICMS/IPI Exportação.

O Departamento de Fiscalização Tributária da Secretaria Municipal de Fazenda de Campos, está à disposição para os esclarecimentos que se fizerem necessários.

Agradecemos, antecipadamente, sua colaboração. Secretaria Municipal de Fazenda.